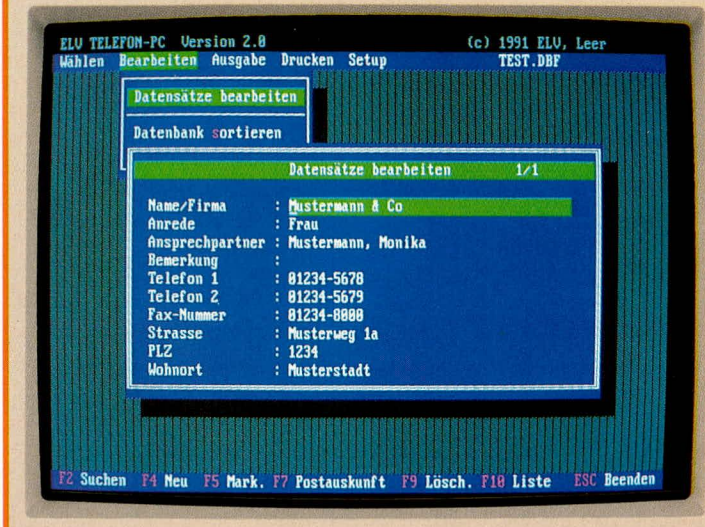

# **ELV=TELEFON=PC**

**Zur Archivierung und Verwaltung von Telefon- und Faxnummern sowie von Adressen in komfortabeister Weise wurde dieses Programmpaket konzipiert. Als sinn voile Hardware-Ergänzung steht die EL V-PC-Telefon-Einsteckkarte bereit, wodurch vo!lautomatisches** Wählen, Freisprechen und Gebührenzählen möglich werden. **Aul3erdem kann die Datenbank EL V-Postauskun ft-PC angekoppelt werden.**

# **Ailgemeines**

Wenn Sie oft und viel telefonieren, cinen gröBeren Bestand von Adressen/Nummern zu verwalten haben oder aus bestimmten Griinden an einer guten Dokumentation der geführten Telefongespräche interessiert sind, wird Ihnen die damit verbundene Schwierigkeit wahrscheinlich ,,alle Nase lang" auffallen. Radieren im manuell gefuhrten Register, Hinkritzeln von Gebühreneinheiten oder Führen eines dazu gedachten Hefts, langwierige Nummernwahl oder auch die Suche nach einer ganz bestimmten Adresse sind Iästig, manchmal auch massiv unbefriedigend.

Dem abzuhelfen, tritt ELV mit dem Programm ELV-TELEFON-PC an. Neben der Archivierung und Verwaltung eines möglicherweise riesigen Adressen- und Telefonnummernstamms, der jederzeit komfortabel aktualisiert werden kann, bestehen effiziente Suchmöglichkeiten und eine Vielzahl von Druck-Optionen.

Besonders bemerkenswert ist, daB ELy TELEFON-PC direkt auf eine von ELV entwickelte PC-Einsteck-Karte zugeschnitten ist, die wir in Journal 5/91 vorstellen. Hierdurch ist eine automatische Gesprächswahl sowie Gebührenerfassung möglich.

# **Spezielle Eigenschaften**

ELV TELEFON-PC ermoglicht aufein-

fache und komfortable Weise die Eingabe neuer Adressen, das Suchen nach allen Feldern des Datensatzes und beliebigen Stichworten, eine flexible Ausgabe der Datenbank und der Suchergebnisse auf dem Bildschirm und dem Drucker sowie, mit geeigneter Hardware, die Auslösung eines Wahlvorganges mit Registrierung der Gespräche.

Neben den unter ELy-VIDEO-PC, Kapitel ,,Allgemeiner Bedienungskomfort", beschriebenen Features, die jederzeit eine hervorragend einfache Anwendung gewährleisten, sind folgende Besonderheiten hervorzuheben:

- Bis zu 10 völlig eigenständige Datenbänke
- Bis zu 65.000 Datensätze pro Datenbank, mit jeweils folgenden Feldern: Name/Firma, Anrede, Ansprechpartner, Bemerkung, Telefon-Nummer 1, Telefon-Nummer 2, Fax-Nummer, StraBe, Postleitzahl, Wohnort
- Ausdruckmoglichkeit von ,,Karteiblättern" im DIN-Format A4 oder A5 , für ein alphabetisches Register
- Ausgabe/Ausdruck von registrierten Verbindungen
- Ausgabe/Ausdruck von Gebührenaufstellungen
- Verwaltung von bis zu 255 Kostenstellen
- Erweiterbar durch ELV-POSTAUS-KUNFT-PC
- Zusammenarbeit mit ELV-PC-Telefon-Einsteckkarte

# **Software**

**Typischer Datensatz von ELV-TELE-FON-PC, eingebunden in die vielseitigen Such-, Listing- und Verwaltungsfunktionen des Programms.**

- Berücksichtigung verschiedener Gesprächskategorien:

- Normaltarif / Billigtarif
- Ortsgespräche / Ferngespräche
- Service-Nummer 0130
- Ausdruck wahlweise mit Endlospapier/ automatischem Einzelblatteinzug oder mit manueller Einzelblattzufuhr.

## **Benutzung von ELV-TELEFON-PC**

Das Programm läuft auf alIen IBM-PCs oder dazu kompatiblen Computern, ab DOS-Version 3.3, und arbeitet mit alien gängigen Grafikkarten zusammen. 256 kByte RAM und eine Festplatte soilten vorhanden sein.

Nach Einlegen der Diskette, Eingabe von <INSTALL> sowie Wahl des Laufwerks wird unter einem Verzeichnis ,,ELV" das Unterverzeichnis ,,Telefon" angelegt. Es umfaBt die Dateien TELEFON.EXE (Adressen- und Telefonnummernverwaltung) sowie TELEFON.TXT (Seibstdokumentation). Nach dern Programm start durch Eingabe von ,,Telefon" und <ENTER> werden vom System automatisch weitere 5 Dateien angelegt, und zwar:

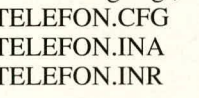

Konfigurationsdatei Indexdatei (Name) Indexdatei (Ansprechpartner) TELEFON.DBF Default-Datenbank<br>TEMP.DBF temporäre Datenban temporäre Datenbank

(enthält die Suchergebnisse) Das Hauptmenü von ELV-TELEFON-

PC umfaBt die 4 Positionen ,,Bearbeiten", ,,Wählen", ,,Ausgabe", ,,Drucken" und ,,Setup".

#### **Bearbeiten-Menü**

Hier erfolgt die Eingabe der Daten sowie erforderlichenfalls ihre Bearbeitung/ Aktualisierung etc.

Abgesehen von den geänderten Feld-Bezeichnungen gemäß obiger Aufstellung sind die Unterpunkte dieses Menüs ("Datensätze bearbeiten", ,,Datenbank sortieren", ,,Datenbank wechseln") hinsichtlich Bedienungsweise, -komfort und Ausstattung weitgehend identisch zu ELV-VI-DEO-PC. Wir verweisen deshaib auf die dortige Detail-Beschreibung und werden im folgenden nur die spezifischen Merkmale von ELV-TELEFON-PC erlautern.

**Datensätze bearbeiten** dient der Emgabe und Veranderung der AdreBdatensätze. Als besonderes ,,Bonbon" existiert hierbei die Zugriffsmoglichkeit auf die optional erhältliche Datenbank ELV- POSTAUSKUNFT-PC. Diese enthält lückenlos die Postleitzahlen und Vorwahlnummern sämtlicher Orte aus der Bundesrepublik, d. h. sowohi der alten als auch der sog. ,,neuen Bundesländer". Bei letzteren sind in den Telefon-Vorwahinummern allerdings noch Lücken vorhanden, da zahireiche Orte in den ,,neuen Bundesländem" nicht per Direktwahl erreichbar sind.

Durch Betätigen der Taste <F7> wird diese Datenbank (sofern installiert) vom jeweiligen Datensatz aus aufgerufen. Es kann nach jeder Postleitzahl sowie nach Ortsnamen gesucht werden.

Besonders angenehm ist die Möglichkeit der automatischen Ubernahme der gewünschten Ortsdaten (Name, Postleitzahl und Vorwahinummer) per Tastendruck (plus Sicherheitsabfrage).

**Datenbank sortieren** führt die physikalische alphabetische Reihung der Datensätze auf dem Datenträger durch, und zwar nach Namen. Hierdurch läßt sich die Bildschirmausgabe, vor allem im Listen-Modus, noch weiter beschleunigen, weshaib Sie diese Sortierung von Zeit zu Zeit veranlassen soliten (sobald Sie eine gewisse Anzahl neuer Datensätze hinzugefügt haben). ELV-TELEFON-PC arbeitet dank spezieller Suchalgorithmen auch ansonsten verblüffend schnell.

## **Ausgabe-Menü**

Hierüber erfolgt die eigentliche Suche, die Bildschirmausgabe von Suchergebnissen und Datenbanken sowie die Auswahl der Felder für die Ausgabe. Zur Verfugung stehen die Menü-Unterpunkte "Einzelnes Feld suchen", ,,Stichwort suchen", ,,Suchergebnis", "Datenbank", "Gebührenaufstellung", ,,Verbindungen", ,,Felder wählen", ,,Feldlangen" und ,,Feldbezeichnung".

Bis auf ,,Gebiihrenaufstellung" und "Verbindungen" sind die zugehörigen, hervorragend ausgestatteten Such- und Listingoperationen bereits unter dem Artikel ,,ELV-VIDEO-PC" vom Prinzip her gründlich erläutert, so daß wir hier aus Platzgründen nicht erneut darauf eingehen.

**Gebuhrenaufstellung** erlaubt bei Vorhandensein der ELV-PC-Telefon-Einsteckkarte die Ausgabe der Telefongebuhren, und zwar wahiweise für einen ganzen Monat oder einen festlegbaren Zeitraum innerhaib eines Monats. Sie können au-Berdem innerhalb einer vom Programm veranlaBten Anfragezeile festlegen, ob Sie alle Gebühren ausgeben wollen oder die verschiedenen Kostenstellen (sofern vorhanden; siehe Setup-Menü) separat sehen wollen.

Die Listen umfassen die Angaben über Datum, Kostenstelle, Einheiten, Tarif, Gebühren, Ansprechpartner und Name.

**Verbindungen** ermoglicht analog die Ausgabe aller zustande gekommenen Verbindungen innerhaib eines Monats (oder eines beliebigen Teil-Zeitraums, siehe oben). Auch hierkann ggf. eine Aufgliede-

Ausgegeben werden Datum, Telefon-Nummer, Ansprechpartner, Name, Kostenstelle, Beginn, Ende, Gebühreneinheiten.

#### **Wählen-MenU**

Dieses Menü dient der Zusammenarbeit mit der Telefon-Hardware (PC-Einsteck-Karte, siehe oben) und bietet die Unterpunkte ,,Nummer suchen", ,,Nummer aus Liste", ,,Direkt eingeben" und ,,Parameter verändern".

Unter **Nummer suchen** greifen Sie zu auf die hervorragenden Suchoperationen von ELV-TELEFON-PC, deren Möglichkeiten prinzipiell unter der Beschreibung von ELy-VIDEO-PC erläutert sind. Ob Sie den Namen des gewunschten Teilnehmers wissen oder ob Ihnen vielleicht zunächst auch nur der Ort einfällt: kein Problem! Sie können nach samtlichen Feldeinträgen suchen, auch kaskadiert.

Sobald der gesuchte Datensatz aufgefunden ist, kann die Wahl der Nummer auf Tastendruck veranlaBt werden.

**Nummer aus Liste** ruft die alphabetisch sortierte Liste aller Datensatze auf und ermoglicht die Wahl einer Nummer auf ebenso einfache Weise.

Wenn Sie einen Anruf ,,spontan", d. h. ohne einen zugrundeliegenden Datensatz veranlassen wollen, können Sie unter **Direkt eingeben** die zu wählende Nummer unmittelbar eintippen. Sofern eine Dokumentation gewunscht ist, können zusätzlich optional auch noch einige weitere Angaben zum Telefonat gemacht werden (Name/Firma, Ansprechpartner).

**Parameter verändern** schlieBlich dient der Festlegung der für den Wahlvorgang nötigen Parameter. Hier kann z. B. die Wähldauer vorgegeben werden, d. h. wie lange es beim Adressaten maximal klingeln würde, falls dieser nicht abnimmt; weiterhin kann die Häufigkeit der Wahiwiederholung vorgegeben sowie eine Rücksetzung des internen Gebührenzählers veranlaBt werden. Die Angaben bleiben bis zur nächsten Anderung gespeichert und sind daher meist nur ein einziges Mal erforderlich.

#### Druck-Menü

Hier ist, über die Unterpunkte "Gebührenaufstellung", ,,Verbindungen", ,,Karteiliste", ,,Suchergebnis", ,,Datenbank", ,,Seitenfonnat", ,,Papierart", ,,Druckrand" und ,,Schriftart", der Ausdruck vielseitig steuerbar. ,,Suchergebnis", ,,Datenbank", ,,Druckrand" und ,,Schriftart" entsprechen ELV-VIDEO-PC und sind dort nachzulesen.

**Gebuhrenaufstellung** und **Verbindungen** entsprechen den unter ,,AusgabeMenü" dargestellten Unterpunkten, nur daß hier die zugehörigen Listen gleich ausgedruckt werden.

**Karteiliste** veranlaBt den Ausdruck aller Datensatze in Karteiform, und zwar so gruppiert, daB für jeden neuen Anfangsbuchstaben eine neue Seite beginnt, gleiche Anfangsbuchstaben dagegen auf emzelnen Seiten oder Seitengruppen zusammengefaßt werden. Dies garantiert optimale Ubersicht einerseits und vernunftigen Karteiumfang andererseits.

Zur Aktualisierung können per Menü nur diejenigen ,,Anfangsbuchstaben-Seiten" neu ausgedruckt werden, auf denen sich auch tatsächlich etwas geändert hat auch dies ein sicherlich begrüßenswerter Aspekt zur Material-, Zeit- und Aufivandsoptimierung! Die alten Seiten werden dann einfach gegen die neuen ausgetauscht.

Die Anfangsbuchstaben werden wahlweise aus der Rubrik ,,Name/Firma" oder "Ansprechpartner" herangezogen.

Fur den besonders attraktiven Ausdruck im DIN-A5-Format bietet sich Einzelblattzufuhr und Ausdruck im ,,Condensed"- Modus an. Dann können auch spezielle, im Handel erhältliche Ringbuch-Vordrucke verwendet werden, wobei nach jeder Druckseite die Aufforderung erfolgt, eine neue Seite einzulegen.

Mit **Seitenformat** kann zwischen DIN-A4- und DIN-A5-Format gewählt werden; **Papierart** erlaubt die Wahl zwischen Endlospapier/ automatischem Einzelblatt-Papiereinzug sowie manueller Einzeiblatt-Zufuhr. Diese Einstellungen sind in der Regel nur einmalig nötig und bleiben dann dauerhaft gespeichert.

#### **Setup-Menu**

Neben den unter ELV-VIDEO-PC ausfuhrlich beschriebenen Menüpunkten ,,Biidschirmfarben", ,,Mausempfindlichkeit" und ,,Schnittstelle" zurkomfortablen, umfassenden Einstellung der zugehörigen Hardware-Parameter werden auBerdem die Unterpunkte ,,Gebuhreneinheiten" und ,,Kostenstelien" angeboten.

"Gebühreneinheiten" dient der Anpassung an die einfailsreichen Steigerungen der Telefongebühren und ruft ein Eingabefenster auf, worin die verschiedenen Gesprächsdauern pro Einheit gemaB Entfernungszone, Uhrzeit und Wochentag etc. aktualisierbar sind.

**Kostenstellen** erlaubt die Angabe von bis zu *255* verschiedenen Kostenstellen in eine entsprechende Liste, die zu den jeweiligen Menüpunkten aufrufbar ist bzw. erscheint.

Damit ist die Beschreibung von ELV- TELEFON-PC soweit abgeschlossen, und wir wünschen Ihnen allzeit eine gute Ver-<br>bindung bindung.